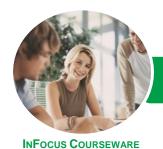

# Microsoft Project 2016

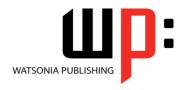

Level 2

Product Code: INF1665

ISBN: 978-1-925349-95-5

| * | General     |
|---|-------------|
|   | Description |

**Microsoft Project 2016 - Level 2** is designed for existing users of Microsoft Project who wish to extend their skills and knowledge beyond the creation of simple projects.

Learning Outcomes At the completion of this course you should be able to:

- use various techniques for levelling over allocation of resources
- assign material resources in a project
- assign and track costs within a project
- · apply constraints and deadlines to tasks in a project
- track the progress of a project
- work more productively with project views
- work with tables in **Project**
- work with some of the features that allow you to control your data
- format projects to make them more appealing and relevant
- print data from *Gantt Charts* in a variety of ways and presentations

Prerequisites

**Microsoft Project 2016 - Level 2** assumes that the learner can create basic and simple projects using Microsoft Project. It is also be beneficial for the learner to have a general understanding of personal computers and the Windows operating system environment.

Topic Sheets

112 topics

Methodology

The InFocus series of publications have been written with one topic per page. Topic sheets either contain relevant reference information, or detailed step-by-step instructions designed on a real-world case study scenario. Publications can be used for instructor-led training, self-paced learning, or a combination of the two.

Formats Available A4 Black and White, A5 Black and White (quantity order only), A5 Full Colour (quantity order only), Electronic Licence

Companion Products There are a number of complementary titles in the same series as this publication. Information about other relevant publications can be found on our website at **www.watsoniapublishing.com**.

This information sheet was produced on Wednesday, August 10, 2016 and was accurate at the time of printing. Watsonia Publishing reserves its right to alter the content of the above courseware without notice.

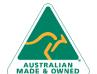

47 Greenaway Street Bulleen VIC 3105 Australia ABN 64 060 335 748

Phone: (+61) 3 9851 4000 Fax: (+61) 3 9851 4001 info@watsoniapublishing.com www.watsoniapublishing.com **Product Information** 

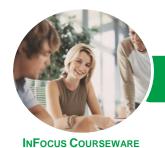

# Microsoft Project 2016

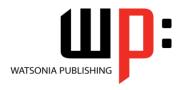

Level 2

Product Code: INF1665

ISBN: 978-1-925349-95-5

#### **Contents**

## **Resource Levelling**

Understanding Resource Levelling Creating Resource Problems Tracking Down Over Allocations Checking Resource Usage Creating an Over Allocation Report Changing Work Effort Understanding Overtime Assigning Overtime Hiring Contract Labour Switching Work Assignments Rescheduling Tasks

## **Assigning Materials**

Assigning Fixed Material
Consumption
Contouring Materials Usage
Adding More Material Assignments
Assigning Variable Usage Material
Adding To A Material Assignment
Checking Work For Materials

## Costs

Understanding Project Costs
Reviewing Current Costs
Entering Variable Costs
Case Study Variable Costs
Assigning Daily Costs
Assigning Per Usage Costs
Assigning Fixed Costs
Assigning Material Costs
Using Another Cost Table
Applying a Different Cost Table
Changing Rates During a Project
Assigning Cost Resources
Viewing Project Costs

# **Constraints and Deadlines**

Understanding Constraints and Deadlines Reviewing Our Project Adding a Constraint Using Elapsed Time Rescheduling Tasks Creating a Deadline Moving a Project's Start Date

### **Project Tracking**

Creating A Baseline

Automatically Updating Tasks
Manually Updating Tasks
Entering Delayed Tasks
Tracking Actuals On A Gantt Chart
Using The Tracking Box
Viewing Task Slippage

#### **Project Views**

Understanding Project Views
Working With the Standard Views
Creating Split Views
Creating a Custom View
Creating a Custom Combination View
Using Custom Views
Customising the View Menus
Saving an Existing View
Deleting Unwanted Views
Keeping New Views Local
Working With Multiple Files
Hiding Open Files

#### **Tables**

Exploring Tables
Creating a New Table
Adding Fields Using Add New Column
Adding Fields Using Insert Column
Adding Simple Custom Fields
Formatting Table Fields
Creating a Simple Lookup Table
Using a Custom Table
Using a Hyperlink Field

# **Controlling Project Data**

Understanding the Data Tools
Basic Data Highlighting
Highlighting Date Ranges
Highlighting a Range of Tasks
Highlighting Tasks With Specific
Resources
More Highlight Filters
Applying Filters
Creating a Custom Filter
Using a Custom Filter
Editing Existing Filters
Deleting an Unwanted Filter
Grouping Tasks
Using AutoFilters

# **Formatting Projects**

Understanding the Timescale

Changing Time Periods
Showing Tiers
Modifying Specific Tiers
Formatting for Non-Working Time
Changing Text Styles
Working With Gridlines
Displaying Progress Lines
Working With Progress Lines
Changing the Layout
Understanding Gantt Chart Bars
Changing Gantt Chart Styles
Changing Bar Text
Formatting Selected Bars
Changing Bar Styles

#### **Advanced Printing**

Placing Printing Commands on the Ribbon
Using Print Preview
Setting Page Breaks
Printing Specific Dates and Pages
Printing Headers
Printing Footers
Working With the Legend
Getting the Right Report Fit
Exporting to PDF

47 Greenaway Street Bulleen VIC 3105 Australia ABN 64 060 335 748

Phone: (+61) 3 9851 4000 Fax: (+61) 3 9851 4001 info@watsoniapublishing.com www.watsoniapublishing.com **Product Information**